# **VALSTS UN PAŠVALDĪBU IESTĀŽU TĪMEKĻVIETŅUVIENOTĀ PLATFORMA**

LABĀS PRAKSES VADLĪNIJAS TĪMEKĻAVIETNES SATURA IEVADĪŠANAI, NOFORMĒŠANAI UN PUBLICĒŠANAI

VALSTS KANCELEJA

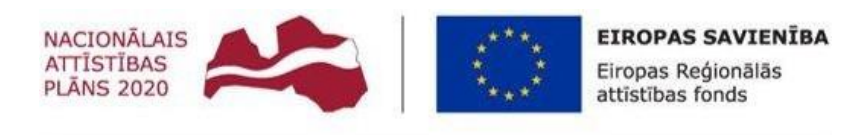

IEGULDĪJUMS TAVĀ NĀKOTNĒ

2020. GADA 2.JŪLIJĀ

RĪGA

Šī dokumenta autoru personiskās tiesības pieder tā izstrādātājiem. Dokumenta autoru mantiskās tiesības pieder Pasūtītājam, kuram ir tiesības izmantot šo dokumentu saskaņā ar 2019. gada 11. marta Līgumu "Par valsts un pašvaldību iestāžu tīmekļvietņu vienotās platformas izstrādi, ieviešanu un uzturēšanu". Pieļaujama dokumentā iekļautās informācijas citēšana un izmantošana atvasinātu darbu veidošanai, iekļaujot atsauci uz šo dokumentu.

Visastekstā izmantotāstirdzniecībaszīmes piederto īpašniekiem un ir izmantotastikai kā atsauces.

# *Dokumenta autori* Gints Fricbergs Artis Lutkovskis Alise Juzefoviča Matīss Ruša Kristaps Ozoliņš *Kontaktpersona:* Kristaps Kerens SIA "SOFTIKOM" Cēsu iela, 31, k- 1, Rīga, LV-1012 Tālr.: (+371) 20297529

#### **Dokumenta izmaiņu vēsture**

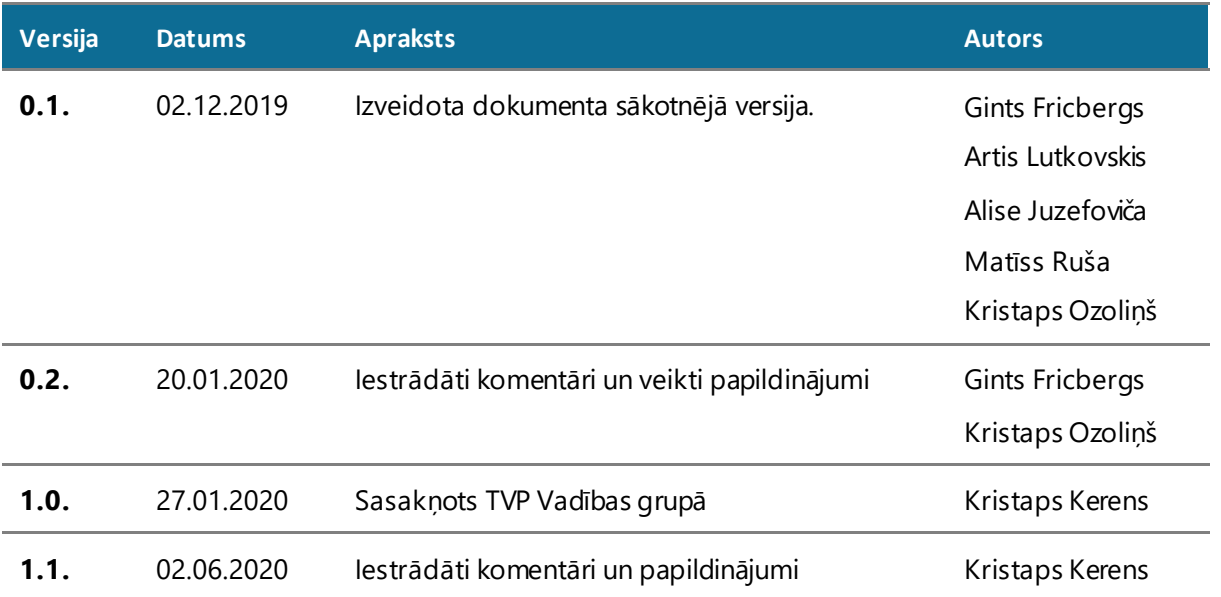

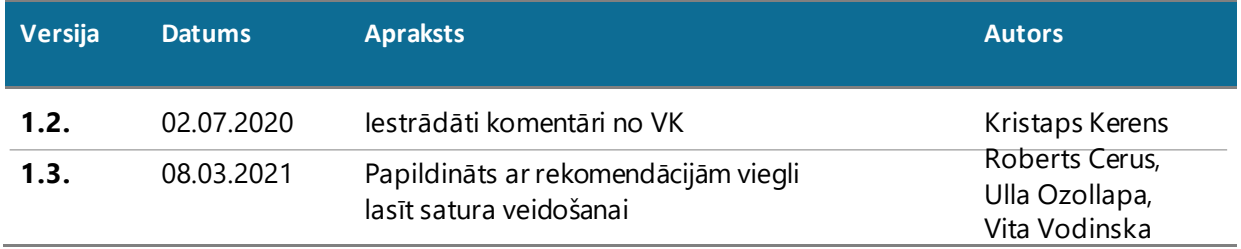

Sveiks, lietotāj! Ja reiz esi atvēris šo dokumentu, tad esi sveicināts Tīmekļvietņu platformā ar savas iestādes tīmekļvietni! Pievienošanās šai platformai nozīmē cita līmeņa digitālās komunikācijas īstenošanu valsts pārvaldē, caur kuru var daudz labāk mijiedarboties ar klientu – iedzīvotāju. Šajā dokumentā Tu uzzināsi, kāds ir šī projekta mērķis, kā mēs nonācām līdz rezultātam un kā labāk, mums visiem kopā attīstīt savas tīmekļvietnes, nodrošinot tās ērtāk lietojamas gala lietotājam. Lai Tev veicas un mums kopā izdodas!

# **ĪSUMĀ PAR TO, KĀPĒC IR ŠĀDI**

Projekta mērķis ir radīt vienotu, centralizētu valsts pārvaldes iestāžu tīmekļvietņu platformu, nodrošinot efektīvu resursu izlietojumu, uzlabojot tīmekļvietņu pārvaldību un publiski radītās informācijas pieejamību un piekļūstamību visām sabiedrības grupām.

TVP projektā iesaistītās iestāžu, ministriju un pašvaldību tīmekļvietnes attiecīgi tiek iedalītas trīs grupās. Katrai no tīmekļvietņu grupām Projekta laikā tika izveidota vienota struktūra, tie ir obligātie satura bloki un struktūras elementi, kuri būs redzami visās tīmekļvietnēs. Tomēr, ņemot vērā, ka katra no iestādēmirarsavu specifiku,tīmekļvietnes būs iespējams papildināt arī ar specifisku, iestādei, ministrijai vai pašvaldībai nepieciešamu informāciju. **Tīmekļvietņu strukturizēšanas mērķis bija un būs lietotājiem atvieglot informācijas meklēšanu tīmekļvietnēs.**

Šo vadlīniju mērķis ir palīdzēt satura administratoriem ērtāk ievietot saturu un citus elementus tīmekļvietnē, lai tie būtu atbilstoši tehniskajiem tīmekļvietņu parametriem un lietotājiem tiktu attēloti ērti uztverami. Vadlīnijas sagatavotas pamatojoties uz Projekta laikā veikto izpēti un lietojamības testiem. Detalizētākus secinājumus skatīt dokumentā "Tehniskā dizaina nodevums",šajā dokumentā atradīsiet arī skices ar satura izvietošanas piemēriem.

Veidojot savas tīmekļvietnes pieturieties pie pasaulē atzīta lietojamības speciālista N. Nīlsena ieteikumiem, kurš saka, ka "Lietotāju lasīšanas ieradumi un paradumi 23 gadu laikā nav mainījušies - cilvēki arvien nelasa tīmekļvietnes, bet tikai tās "skenē", meklējot atslēgvārdus pieņemietfaktu, ka Jūsu saturu cilvēki pilnībā neizlasīs, vai nelasīs "lineāri", un:

- 1. Izmantojiet virsrakstus, apakšvirsrakstus un strukturējietlapas saturu!
- 2. Svarīgāko informāciju izvietojiet lapas vai nodaļas sākumā!
- 3. Izmantojiettreknrakstu (bold) un sarakstus, lai būtu, kas piesaista acis!
- 4. Lietojiet vienkāršu valodu izmantojiet KISS principu ''keep it short and simple''!"

Veidojot saturu, jāatceras, ka teksta izkārtošana ir tikpat svarīga, kā piekļūstamības prasību ievērošana, jo liela daļa cilvēku mūsdienās tīmekļvietnes pārlūko no mobilā telefona.

# **PLATFORMAS IZVĒLNESUN INFORMATĪVIE SĀKUMLAPAS BLOKI**

Šajā sadaļā aprakstīts informācijas ievietošanas un attēlošanas pamatprincipi sākumlapas informatīvajiem blokiem un izvēlnēm katrā no tīmekļvietņu grupām.

Sākumlapā nepieciešams attēlot svarīgākās sadaļas un informācijas blokuslietotājiem pārskatāmā un ērti lietojamā veidā, vienlaikus nodrošinot turpmāk minētās prasības. Sadaļām nepieciešams dot skaidrus, nepārprotamus, stilistiski un gramatiski pareizus nosaukumus.

Platformā esošajām tīmekļvietnēm sākumlapā, augšējā horizontālajā izvēlnē, atkarībā no tīmekļvietnes veida, ir izveidotas šādas izvēlnes:

Ministrijām:

- Parministriju;
- Aktualitātes;
- ES un fondi;
- "Izvēlesizvēlne"
- Kontakti;

Iestādēm:

- Par iestādi;
- Pakalpojumi;
- "Izvēlesizvēlne"
- Aktualitātes;
- Kontakti;

Pašvaldībām:

- Pašvaldība;
- Pilsēta/Novads;
- Pakalpojumi;
- Aktualitātes;
- Kontakti.

Izvēlni "Izvēles izvēlne" ir iespēja nosaukt un tajā ievietot katras tīmekļvietnes īpašniekam aktuālu informāciju, piemēram, iestādei aktuālu vai no citām iestādēm atšķirīgu sadaļu, kas lietotājiem ir būtiska un, kuru nepieciešams ātri ieraudzīt, lai tā sasniegtu galvenos tīmekļvietnes lietotājus.

Par sākumlapas 3 informatīvajiem blokiem (skat. attēlu nr.1), tiek rekomendēts ievērot satura struktūras vadlīnijas, kas tiek aprakstītas dokumenta turpinājumā.

**Pirmo** jeb kreisās malas bloku izmantot saturam, kas lapas apmeklētājam varētu būt noderīgs uzreiz. Ieteikums bloka nosaukumam iestādēm - "Noderīgi", ministrijām - "Aktuāli" jeb "Noderīgi", pašvaldībām - "Aktuāli". Paredzēts, ka tas ir bloks, kurā konkrētajām instancēm ir iespēja attēlot svarīgāko informāciju.

**Vidējo** bloku ieteicams izmantot pakalpojumu klāstam, kas var arī pārklāties arsaturu, kas ir pieejams pirmajā blokā "Noderīgi". Ministrijām, kurām nav pakalpojumu, šo var izmantot kā informatīvu sleju dažādām aktualitātēm, piemēram, nozares notikumiem jeb informācijai par nozari attiecīgi šos blokus arī saucot par "Nozaru politika" vai "Nozare".

**Trešo**, jeb labās puses bloku, ieteicams izmantot informācijas izvietošanai saistībā ar pašu iestādi, ministriju jeb pašvaldības tīmekļvietni, kurā lietotājs ir nonācis, piemēram, kontaktisaziņai, nodaļu darba laiki, adreses un citanepieciešama informācija. Rekomendējam šo bloku saukt attiecīgi "Par ministriju", "Par pašvaldību", "Par iestādi'' (vārda "iestādes" nosaukums vietā liekot attiecīgās iestādes nosaukumu vai pilnā nosaukuma saīsinājumu).

Veidojot bloku saturu, jāņem vērādivas būtiskas nianses:

- ja blokā nav pogas, kas lietotāju aizved uz konkrētu vietu, tad norādīt līdz 7 sadaļām;
- ja blokā ir pogas, kas lietotāju aizved uz konkrētu vietu, tad norādīt līdz 5 sadaļām;

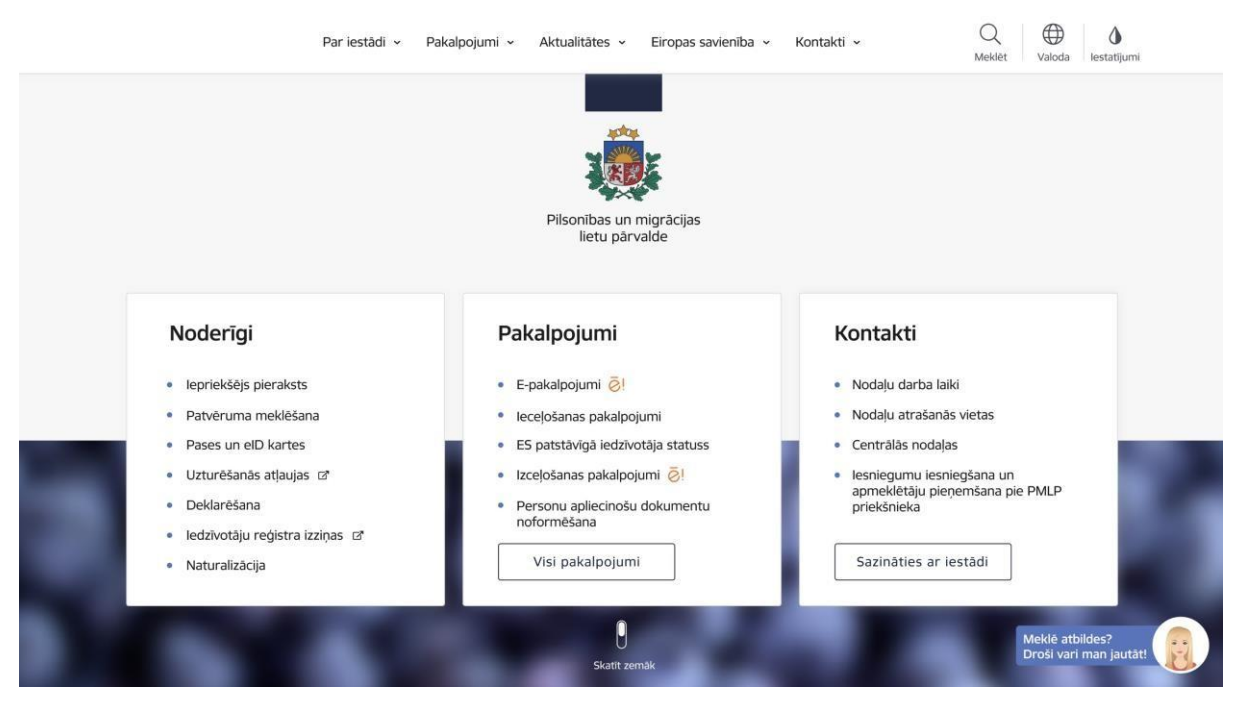

# **PLATFORMAS SATURA IEVADESVADLĪNIJAS UNSTRUKTURIZĒŠANA**

#### **Vietnes galvenā izvēlne un tās apakšizvēlnes**

Visiem satura administratoriem ir pieejams Izvēļņu (Menu) administrēšanas panelis. Sistēma nodrošina, ka satura administrators izvēlnes administrēšanas panelī var pievienot papildu izvēlnes elementus(vienības). Attēlānr.2.redzams ekrānskats, kurā atvērti 4 izvēlnes līmeņi. Pievienojot jaunu vienību, ir nepieciešams norādīt izvēlnes nosaukumu, kas nedrīkst pārsniegt konkrētu simbolu skaitu visas vietnes valodās:

- 1.līmenī nevar pārsniegt 20 simbolu skaitu;
- 2.līmenī nevar pārsniegt 110 simbolu skaitu;
- 3.līmenī nevar pārsniegt 110 simbolu skaitu;

un jānorāda apraksts par pievienoto izvēlnes elementu, kam nevajadzētu pārsniegt 360 simbolu skaitu.

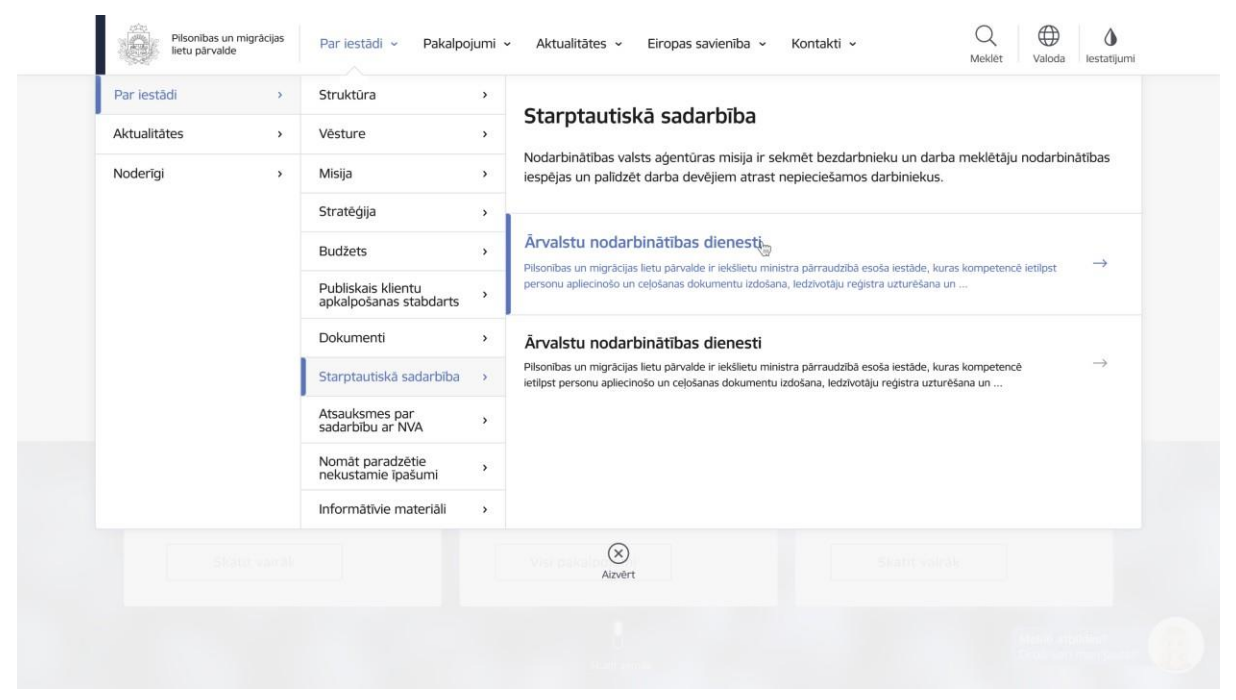

*2.attēls. TVP sākumskats – izkrītošā izvēlne (3 izvēlnes līmeņi)*

Pievienojot jaunu vienību Sākumlapas blokos, ir nepieciešams norādīt izvēlnes un apakšizvēļņu nosaukumus, kas nedrīkst pārsniegt konkrētu simbolu skaitu visas vietnes valodās:

- 1.bloka nosaukums nedrīkst pārsniegt 20 simbolu skaitu;
- 1. bloka apakšvienību nosaukums nedrīkst pārsniegt 110 simbolu skaitu;
- 2.bloka nosaukums nedrīkst pārsniegt 20 simbolu skaitu;
- 2.bloka apakšvienību nosaukums nedrīkst pārsniegt 110 simbolu skaitu;
- 3.bloka nosaukums- nedrīkst pārsniegt 20 simbolu skaitu;
- 3.bloka apakšvienību nosaukums nedrīkst pārsniegt 110 simbolu skaitu;

# **SATURA STRUKTURIZĒŠANA**

Līdzīgu informāciju nepieciešams apvienot vienā sadaļā, vadoties pēc informācijas mērķa, sadaļas nepieciešams grupēt pēc iespējas mazāk galvenajās grupās. Zemāk sniegtas rekomendācijas dažādu tematisko grupu veidošanai.

# **Projekti:**

Tiek rekomendēts informāciju par iestādes realizētajiem projektiem strukturēt vienā sadaļā, vienotā sarakstā, sadalot tos pēc realizācijas statusa, piemēram, "Realizētie projekti", "Realizācijā esošie projekti" un "Plānotie projekti", un finansējumu norādīt pie katra projekta atsevišķi, šādu dalījumu lietojamības testos vēlējās redzēt gan privātā sektora, gan valsts pārvaldes pārstāvji.

#### **Darbības jomas:**

Ieteikums iestādes darbības jomas satura patērētājiem ērtā un pārskatāmā veidā, t.sk. izmantojot ilustratīvus attēlus (piemēram, infografikas) aprakstīt zem apakšsadaļas "Par iestādi". Ņemot vērā, ka privātā sektora pārstāvju viedokļi dalījās un komentāri bija dažādi, tomēr vairākums (gan valsts, gan privātā sektora pārstāvju) norādīja, ka informācijai ir jāatrodas zem sadaļas "Par mums" apakšsadaļā "Par iestādi".

#### **Starptautiskā sadarbība:**

Ņemot vērā Platformas izstrādes analīzes laikā aptaujāto lietotāju komentārus un sadaļu meklēšanas ceļus, ieteikums apakšsadaļu "Starptautiskā sadarbība" izvietot zem sadaļas "Par iestādi".

# **Pakalpojumi:**

Rekomendācija sadaļā "Pakalpojumi" veidot pakalpojumu sarakstu, strukturētu pa tematiemvai dzīvessituācijām, kas satura patērētājiematvieglotu pakalpojuma atrašanu.

Katra pakalpojuma aprakstā jāiekļauj informācija par saistītajām veidlapām, epakalpojumu, ja tāds pieejams konkrētajam pakalpojumam, un pakalpojuma apraksts. Ieteikums biežāk izmantotos pakalpojumus attēlot saraksta sākumā vai izcelt iestādes tīmekļvietnessākumlapā.

#### **Kalendārs:**

Pasākumus nepieciešams izvietot notikumu kalendārā, kas ir kā atsevišķs funkcionāls logs iestādes tīmekļvietnes sākumlapā un vienotā sarakstā, kurā pārskatāmi attēloti pasākumi ar iespēju tiem pieteikties elektroniski (ja pasākumam nepieciešama pieteikšanās). Kalendārā aicinām ievietot informāciju/ierakstus par iestādes organizētajiem pasākumiem - semināriem, preses konferencēm, diskusijām, konferencēm, izstādēm, lekcijām u.tml. Kalendāra laukā "Norises vieta" rekomendējam norādīt notikuma norises valsti vai pilsētu, kas apzīmē plašāku teritoriju (šeit norādītā informācija tiek attēlota saraksta filtrā) savukārt, laukā "Atrašanās vieta" jānorāda precīza pasākuma adrese, lai lietotājam pēc iespējas precīzāk tiktu attēlota informācija par notikuma vietu un adresi.

# **Sadaļa (jeb kājenes bloks) Ātrās saites:**

Sadaļā "Ātrās saites" nepieciešams pievienot tādas satura vienības, kas iepriekš ir citur saturā izmantotas. Šajā sadaļā rekomendējampievienot šādas satura vienības:

- Vakances,
- **Iepirkumi**
- Projekti,
- Par mums.

# **Sadaļa (jeb kājenes bloks) Noderīgi:**

Sadaļā "Noderīgi" nepieciešams pievienot tādas satura vienības, kas iepriekš saturā nav un netiks izmantotas. Šajā sadaļā rekomendējampievienotšādas satura vienības:

- Privātuma politika,
- Piekļūstamības paziņojums,
- Lapas karte.

#### **SATURA IEVADES VADLĪNIJAS**

Lai ievērotu vienotu platformas stilu, kas palīdzētu patērētājam labāk orientēties dažādās valsts iestāžu, ministriju un pašvaldību tīmekļvietnēs, katras vietnes satura administratoram nepieciešams vadīties pēc iepriekšdefinētāmsatura ievades vadlīnijām.

#### **Ģerbonis / logo:**

Ministriju, iestāžu un pašvaldībām ir pienākums savā vizuālajā identitātē lietot ģerboni vai logo izvietojot to tīmekļvietnes galvenē un sākumlapā. Logo vai ģerboņa atļautie izmantojamie izmēri: augšējais izvēlnes logo jeb ģerboņa izmērs nevar pārsniegt 210x60px (rekomendējam ģerboni tieši šādā izmērā arī iekļaut tīmekļvietnē), savukārt pirmās lapas lielais logo jeb ģerboņa augstums nevar pārsniegt 210px, platums nav ierobežots (rekomendējam šo augstumu arī ievērot).Platformas administrators var pievienot vai mainīt esošo iestādes vizuālo identitātes logo, piemēram, ģerboni vai logo, tīmekļvietnes galvenē un sākumlapā.

#### **Tekstu izmēri un teksta izcelšana vietnes sadaļās:**

Rekomendējam tekstu izkārtot līdzinot to gar kreiso malu, jo lietotāji tīmekļvietnēs informāciju uztver F burta veidā, piemēram, līdzinot tekstu gar abām malām, lietotāji var būt grūtības noorientēties satura sadalījumā, jo dēļ dažādā lieluma atstarpēm starp vārdiem palielinās slodze uz radzeni un lasīšana kļūst būtiski lēnāka un netiek uztverts rakstītais. Noklusējuma tekstu izmērs 15px. Lai veidotu vizuāli uztveramu un vienotu tīmekļvietnesstilu, pieturieties pie definētajiem virsrakstiem, fontiem, stiliem un fonta krāsāmun izmēriem - tas nodrošinās, ka informācija lietotājiem tiks attēlota vizuāli pareizi, t.i. tiks izmantotisimboli, ko atbalsta tīmekļvietņu platforma.

Jāatceras, ka lietotāji tīmekļvietnēs informāciju lasa un uztver citādāk kā lasot, piemēram, grāmatas. Lietotāji vairāk pievērš uzmanību tekstam, kuram ir apakšvirsraksti, uzskaitījumam, aktīvām saitēm. Tāpēc, lai izceltu kādu frāzi vai vārdu, izmantojiet teksta formatēšanas iespējas. Lai veidotu apakšvirsrakstus, izvēlieties jau funkcionalitātē piedāvātos virsrakstus un apakšvirsrakstus, nevis veidojiet tos manuāli.

Svarīgāko tekstu izceliet treknrakstā (bold) vai slīprakstā. Lai lietotāji ērtāk uztvertu liela apjoma informāciju strukturējiet to rindkopās vai uzskaitījumam izmantojiet saraksta vai uzskaitījuma formatējumu (numbered list, bullet list). Lai teksts būtu uztverams arī lietotājiem

ar redzestraucējumiem,rekomendējamfonta krāsu kombinēt ar, piemēram, **treknraksta** vai *slīpraksta* izmantošanu, lai tas būtu pamanāmāks, ja lietotāji neuztver kādu krāsu.

Satura administratoram, ievadot tekstu satura redaktorā, ir iespējams iezīmēt tekstu, kurš Satura patērētājam tiks atrādīts kā aktīvā saite, tas palīdzēs lietotājiem ērtāk un ātrāk nokļūt, piemēram uz saistītu tīmekļvietni vai citu sadaļu jūsu tīmekļvietnē. No citas tīmekļvietnes (ārēja resursa) saites pievienošanai rekomendējam izmantot tieši satura redaktoru ar teksta iezīmēšanas funkciju, lai attēlotu saites, nevis iekopēt garās saites, kurās ir redzami dažādi simboli vairākās rindiņās, papildus norādot atzīmi, ka šis saturs tiks atvērts jaunā cilnē, lai par to informētu Satura patērētāju. Uz citu sadaļu tīmekļvietnē, rekomendējam izmantot tam paredzētos paragrāfus (reference, grid saraksta skats, saraksta rinda artekstu, saraksta rinda ar tekstu un attēlu).

#### **Tabulas:**

Ja tīmekļvietnēs nepieciešams ievietot tekstu, kas izkārtots platās tabulās, kuras nav iespējams pārskatīt vienā lapas atvērumā, rekomendējam izmantot kādu no sekojošiem risinājumiem:

- 1) Pārnest uz datnēmun pievienot kā pielikumus;
- 2) Pārstrukturēt tabulu, lai platums atbilst;
- 3) Pievienot kā saiti uz ārēju resursu.

Izmantojot kādu no iepriekšminētajiem risinājumiem, lietotājiem tabulas pārskatīt būs ērtāk. Jo ievietojot tabulas, kas ir platākas, lai tās pārskatītu, nepieciešams lapu virzīt uz sāniem (izmantojot scrollbar), pastāv iespēja, ka lietotāji to var nepamanīt un līdz ar to neapskatīt daļu no tabulā esošās informācijas.

#### **Bilžu lietojums:**

Sadaļās, kurās iespējams izmantot bildes, piemēram, "Kalendārs / Notikumi", "Aktualitātes" u.c., ieteicamā proporcija attēliem ir 3:2, attiecīgi garums:platums. Lai lietotājam būtu ērtāk uztverams attēls, rekomendējam pie attēla pievienot informāciju, kas paskaidro attēlā redzamo (alternatīvais teksts), kā arīattēlanosaukumu izvēlēties pēc iespējas paskaidrojošāku. Pievienojot attēlus kādam notikumam, rekomendējam izvēlēties pēc iespējassaturīgākus attēlus, kas vairāk raksturotu konkrēto notikumu.

Rekomendējam attēliem izmantot *blur* efektu, jeb krāsu masku bildēm, kad bilde tiek izpludināta un pielāgota lapas primārajai krāsai. Piemēram, tīmekļvietnes fona bildēm

uzliekot krāsu masku (izmantojot *blur* efektu) bilde tiek izpludināta un attiecīgajai bildei tiek pielāgota krāsu maska, kas piedod bildei efektu. .Sākumlapas fona attēlam ieteicams izvēlēties bildes, kas jau ir ar vietnes primāro toņu nokrāsu, ja bilde tiks sameklēta attiecīgās iestādes krāsās, krāsu maska to pielāgos. Satura administratoram, ievietojot pilnīgi citas nokrāsas bildes vajadzētu rēķināties ar to, ka pazudīs kopējā vietnes vizuālā sajūta.

#### **Kalendārs / Notikumi:**

Šajā sadaļā ievietotā informācija tiek attēlota kalendāra formā. Kalendāra notikumos ieteicams ievietot aktuālu informāciju, par, piemēram, svarīgiem notikumiem konkrētajos datumos, pievienojot tiem konkrētu laiku un notikuma vietu un citu, lietotājam būtisku informāciju. Papildus iespējams pievienot attēlu, notikuma spilgtākai uztverei. Rekomendējam kalendāra notikumiem pievienot klasifikatoru ( piem., "Notikumu veids" un tad klasifikatoram "Notikumu veids" pievieno klasifikatora terminu "Izstāde"), lai lietotājiem būtu ērtāk nonākt uz saistīto informāciju par konkrēto notikumu, uzspiežot uz kādas no birkām. Notikuma veida nosaukuma maksimālais simbolu skaits ir 30 simboli, bet rekomendējampievienot pēc iespējasīsāku un precīzāku saturu.

Kalendārā ir iespēja uzstādīt dažādus parametrus. Pievienojot notikumu, Satura administratoram ir iespēja izvēlēties, kādus parametrus kalendārā norādīt, piemēram, pasākuma veids, vieta nosaukums, pieteikšanās termiņš, veids, norises ilgums u.c. rekomendējamaizpildīt papildus informāciju par pasākumu pēc iespējas detalizētāk, lai lietotājiem būtu pieejama vairāk informācija un tie nenoslogotu atbildīgo darbinieku ar papildus jautājumiempar pasākuma norisi, piemēramzvanot vai rakstot jautājumus e-pastā.

Rekomendējam izcelt svarīgākos notikumus (izcelts saraksta augšā), šādi notikumitiek atrādīti kalendāra skata augšpusē pasākuma norises datumā. Svarīgums attiecas uz vienu dienu (piemēram: šodien izceļot ilgstošu pasākumu pēc 24:00 pasākums vairs nebūs izcelts). Svarīgums tiek atrādīts saraksta skatā.

Vai atzīmēt tos notikumus, kas pirmie tiks rādīti sākumlapas sadaļā (izvirzīts uz pirmo lapu), kas paredzēta 3 notikumu atrādīšanai. Šis svarīgums arī attiecas uz vienu dienu. Ja nevienam notikumam nav šī atzīme, tad Sākumlapā notikumu secība ir tāda pati kā kopējā sarakstā.

#### **Iestādes darba laiks:**

Iestādes darba laikā jānorāda iestādes aktuālais darba laiks. Svētku, pirmssvētku un pārceltās darba dienas kopējā kalendāra definē Platformas administrators. Savukārt, Satura administratoram darba laiku pārvaldība sistēmā tiek nodrošināta izmantojot "paragrāfa" funkcionalitāti, tas nozīmē, ka pievienojot iestādes vaistruktūrvienības vaifiliāles kontaktiem jaunu paragrāfu ar tipu "darba laiks", satura administrators var norādīt:

- Paragrāfa nosaukumu, piemēram, "iestādes darba laiks";
- Noklusēto darba laiku katrai nedēļas dienai.

Lai nodrošinātu aktuālu informāciju par darba laiku un lietotājiem iestāde būtu pēc iespējas sasniedzamāka, Satura administrators katram "darba laikam" var pievienot izņēmumus, izvēloties datumu no Platformas administratora definētā kalendāra (svētku dienas, pirmssvētku dienas, pārceltas darba dienas) un norādot darba laiku konkrētajam datumam. Tādējādi vienam kontaktam satura administratoram ir iespēja definēt neierobežotu skaitu "darba laiku" (piemēram, iestādei, klientu apkalpošanai, dežūrām, u.c.) un katram "darba laikam" norādīt specifisku laiku izņēmuma datumos.

#### **E-formas:**

Ja Jūsu tīmekļvietnē ir izveidota kāda e-forma, piemēram, "Pieteikšanās konsultācijai", tad Satura administratoram ir iespēja veidot un rediģēt e-formu paziņojumus savas iestādes tīmekļvietnes ietvaros. Rekomendējam katrai izveidotajai e-formai izveidot atrādāmo paziņojumu par e-formas iesniegšanu, piemēram: "Paldies, pieteikums iesniegts!", kas lietotājam tiek attēlots pēc darbības veikšanas.

Ja Satura patērētājs ir noradījis savu e-pastu, tad Satura administratoram ir jābūt definētam e-pasta šablona tekstam, kas tiks automātiski nosūtīts e-pasta paziņojuma saņēmējam.

#### **Foto galerija:**

Veidojot foto galerijas ir nepieciešams norādīt tās nosaukumu, kas nedrīkst pārsniegt 64 simbolu skaitu. Foto galerijas nosaukums jāveido pēc iespējas precīzāks, lailietotājambūtu saprotams foto galerijas saturs. Lai vairākkārtīgi nebūtu jāaugšupielādē viens un tas pats attēls, jums ir iespēja pievienot iepriekš augšupielādētas fotogrāfijas no iepriekš augšupielādētām galerijām. Pievienojot attēlu, obligāti ir jānorāda attēla alternatīvais teksts,

kas informē, par to, kas tiek attēlots, lai lietotāji, kuri izmantos opciju mājaslapas saturu uztvert audio formātā, būtu informēti par attēlu saturu.

#### **Sociālo tīklu kontu administrēšana:**

Lai lietotājam iestāde būtu sasniedzamāka, rekomendējam tīmekļvietnē izvietot informāciju par iestādes sociālajiem kontiem, ko var izdarīt sekojoši - Katrā tīmekļvietnē ir pieejamas vienpadsmit iepriekš definētas sociālo tīklu ikonas. Atbilstošajā tīmekļvietnes vietā (piemēram, kājenes sadaļā "Sekojiet mums" vaisatura vienībā "Darbinieka kontakti"), kurā ir nepieciešams publicēt sociālo tīkla kontu, Satura administrators izvēlas pievienot sociālo tīklu. No saraksta (ar 11 variantiem) izvēlas atbilstošo sociālo tīklu un norāda saiti uz darbinieka (piemēram, iestādes vadītāja) vai iestādes profilu. Satura administrators pievieno sociālo tīklu kontu ikonas un piesaista kontus (maksimāli no 11 variantiem var norādīt 6), kuras tiks atrādītas blokā "Kājene". Tīmekļvietnē pieejamāssociālo kontu ikonas ir iepriekš sagatavotas dizaina izstrādes laikā, līdz ar to jaunu sociālo tīklu ikonu pievienošana nav iespējama ne ar vienu no lietotāju lomām.

#### **Satura attēlošanas veidi un formāti:**

Satura administratoram ir iespējams augšupielādēt un pievienotšāda formāta datnes katram satura veidam:

- Attēli .jpg, .jpeg, .png, .gif, .tif, .tiff formātā;
- Infografika .jpg, .jpeg, .png, .pdf formātā (iegult infografikas no infogr.am vai Venngage.com);
	- $Audio mp3$ , .mp4, .wav, .ogg;
	- Prezentācijas .ppt, .pptx, .odp;
	- Dokumenti .pdf, .doc, .docx, .xls, .xlsx, .odt, .ods, .edoc, .zip, .7z, .csv,

.txt

Satura administratoram ir iespējams iegult dažādas video straumēšanas platformas, piemēram: YouTube.com, Vimeo.com (izmantojot paragrāfu "Video" vai "Embed"), skaties.riga.lv, lmtstraume.lv, tiešraides.lv (izmantojot paragrāfu "Embed").

Video var tikai iegult. Iegulšanas funkcionalitātes nodrošināšana ir avota sistēmas atbildība, t.i., ja rodas situācija, kad piemēram, Youtube, neatbalsta sava satura iegulšanu citās vietnēs, tad Youtube satura iegulšana tīmekļvietnēs nebūs iespējama.

Satura administratoram ir iespējams pievienot saiti uz video vai tiešraidi satura redaktorā. Lai pievienotu ārējas datnes (no Dropbox, Google Drive, Onedrive u.c.) saiti tīmekļvietnē, satura administrators pievieno paragrāfu "Lielizmēra datne" un aizpilda sekojošus paragrāfa laukus:

- Datnes publiskais nosaukums(obligāts lauks, textfield);
- Ievietošanas datums (aizpildīts automātiski, date&time lauks);
- Faila izmērs MB (obligāts lauks, textfield);
- Saite uz ārējo resursu (obligāts lauks, textfield).

Lai tīmekļvietnes padarītu pēc iespējas sasniedzamākas dažādām sabiedrības grupām, arī lietotājiem ar invaliditāti, satura administratoram ir iespēja satura vienībām nodrošināt teksta runas sintēzi, jeb satura atskaņošanu audio, izmantojot KISC uzturēto runas sintēzes pakalpi. Tas nozīmē, ka lietotāji varēs noklausīties saturu, kas redzams konkrētajā lapā, kurā satura administrators būs nodrošinājis runas sintēzi, uzklikšķinot uz atskaņošanas simbola. KISC uzturēto runas sintezēs pakalpi izmanto sekojoši:

• Satura administrators izvēlas satura vienību, kuru vēlēsies, lai tā tiktu atskaņota lietotājiem audio (sagatavota runas sintēze). Pēc satura administratora apstiprināšanas, izvēlētais satura vienības tekststiek nosūtīts runas sintēzes pakalpei;

• Atkarībā no satura apjoma, pēc neilga laika, satura administrators no runas sintēzes pakalpes tīmekļvietnē saņems \*.mp3 formāta audio datni, kas tiks automātiski saglabāta pie satura vienības.

#### **Saturs vieglajā valodā – viegli lasīt**

Viegli lasīt funkcionalitāte paredzēta tīmekļvietnes satura izvietošanai vienkāršotā valodā – pārfrāzējot nozares terminoloģiju, samazinot teksta daudzumu un koncentrējoties uz pamata satura ideju. "Viegli lasīt" mērķis ir sniegt saturu veidā, kas ir uztverams visām personām, neskatoties uz to funkcionālajām spējām vai valodas zināšanām.

Saturs vieglajā valodā pieejams tajās sadaļās, kur tīmekļvietnē tāds ir pievienots. Saturu vieglajā valodā iespējams pievienot:

1) vispārēju aprakstu par iestādi, ar ko tā nodarbojās – tas lietotājiem būs pieejams sadaļā "Iestatījumi" vietnes labajā augšējā stūrī, kā arī kājenē, sadaļā "Piekļūstamība" – "Iespēju raksturojums".

Piemērs:

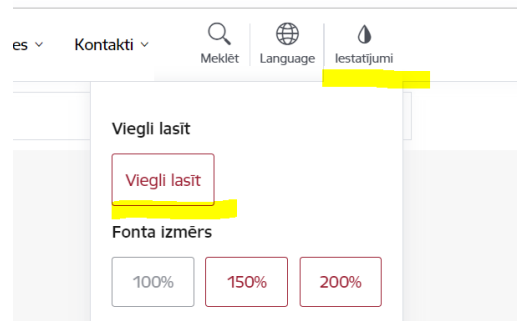

2) ikvienā sadaļā, kur saturs ir pievienots. Sadaļās, kur saturs vieglajā valodā ir pievienots, lapas apmeklētājam aiz konkrētās lapas virsraksta tiks attēlots simbols A ar paskaidrojumu "Viegli lasīt". Uzspiežot uz šīs ikonas, tiek pārlādēta sadaļa un attēlots saturs vieglajā valodā. Piemērs:

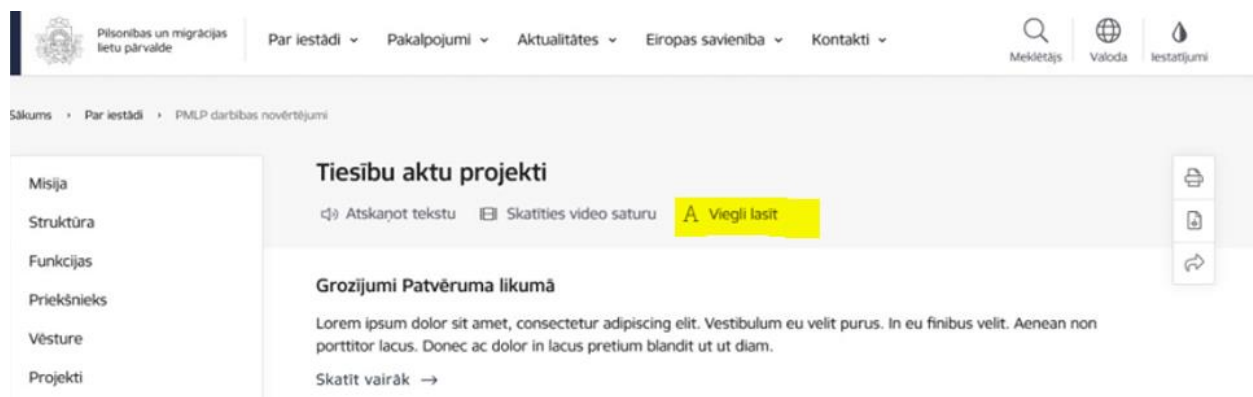

TVP funkcionalitāte nodrošina iespējas, ka iestāde savā tīmekļvietnē var jebkurai satura vienībai pievienot arī saturu vieglajā valodā, to pie konkrētā satura ievadot sadaļā "Viegli lasāms". Plašāk skatīt Lietotāju rokasgrāmatā

<https://viss.gov.lv/lv/Informacijai/Dokumentacija/Vadlinijas/TVP>

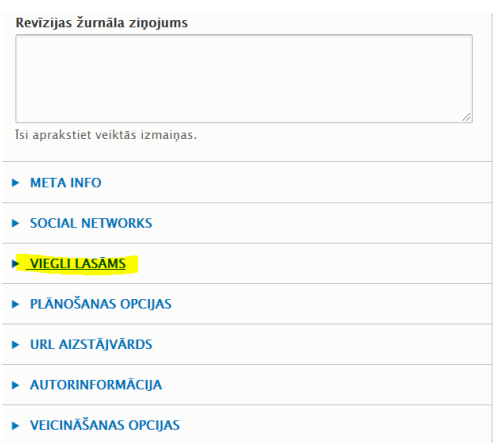

### **Principi, kā veidojams saturs vieglajā valodā:**

- 1. Rakstiet lasītājam, nevis sev;
- 2. Rakstiet īsos teikumos (ne vairāk par 15-20 vārdiem teikumā);
- 3. Katrā teikumā paudiet vienu ideju/vēstījumu. Ja nepieciešams, to tālāk paskaidrojiet, izvērsiet nākamajā teikumā;
- 4. Vispirms izsakiet galveno, pirms iedziļinieties detaļās;
- 5. Rakstiet tagadnes formā;
- 6. Lietojiet ikdienā lietotus vārdus, izmantojiet vietniekvārdus;
- 7. Izmantojiet ciparus, nerakstiettos vārdiem (piemēram, rakstiet "8" nevis "astoņi");
- 8. Nerakstiet liekus vārdus (piemēram, "oktobra mēnesī" vietā rakstiet "oktobrī");
- 9. Nelietot žargonus, akronīmus vai saīsinājumus (piemēram, 2000. gads nevis 2000.g.);
- 10. Rakstiet teikuma priekšmetu un darbības vārdu pēc iespējas tuvāk vienu otram teikumā;
- 11. Lietojiet attēlus cieši klāt pie teksta, kas uz to attiecās;
- 12. Starp rindām atstājiet atstarpes (izmanto vismaz 1,5 atstarpi) izkārtojiet saturu, lai tas ir pēc iespējas tīrāks (lielākām atstarpēm starp rindām, atkāpēm);
- 13. Strukturējiet tekstu, lietojiet virsrakstus, apakšvirsrakstus (ne vairāk kā 3 līmeņus);
- 14. Tekstam jābūt nolīdzinātam kreisajā pusē;
- 15. Lietojiet numerāciju, ja nepieciešams ievērot noteiktu secību;
- 16. Burtu izmēram jābūt virs 14, ieteicamais pat 16 un izmantojams tīrs fonts, piemēram, Arial;
- 17. Nelietot pasvītrošanu vai slīprakstu. Lietojiet treknrakstu (bold) virsrakstiem un, lai izceltu sarežģītākus terminus, kurus tālāk paskaidrojiet;
- 18. Nerakstīt visu ar lielajiem burtiem;
- 19. Pēc iespējas mazāk interpunkcijas tas saistās ar vienkāršajiem teikumiem.

Plašāk par satura veidošanu vieglajā valodā un principiem, kas ievērojami, lai saturs būtu piekļūstams, skatieties video lekcijas portālā viss.gov.lv : <https://viss.gov.lv/lv/Informacijai/Dokumentacija/Vadlinijas/TVP>

#### **Satura vienības un to elementi**

Tīmekļvietnē katra satura vienība var sastāvēt no dažādiem elementiem – laukiem (piemēram teksts, attēls) vai paragrāfiem (piemēram, video, saite uz galeriju u.c.). Satura vienībā pievienojot satura paragrāfu, ir jānorāda tā tips. Katram satura paragrāfam ir jau iepriekš definēti ievades lauki un dizains. Tabulā Nr.1. "Satura vienību tipu un paragrāfu savietojamība" iekļauta satura vienību tipu un paragrāfu savietojamība (attiecīgi tabula

lasāma "X" - šīs satura tips ir pieejams šajā satura vienībā, "-" - šis satura tips nav pieejams šajā satura vienībā). Matrica definē, kāda tipa paragrāfus (kreisā kolonna) var ievietot kāda tipa satura vienībās (augšējā rinda).

Piemēram,sadaļā Aktualitātes (atbilstoši matricai tabulā nr. 1) ir iespējamsievietot vismaz:

▪ informāciju datnes formā (t.i. pievienot pielikumu, izmantojot paragrāfu "Datne"), skat.attēlu zemāk.

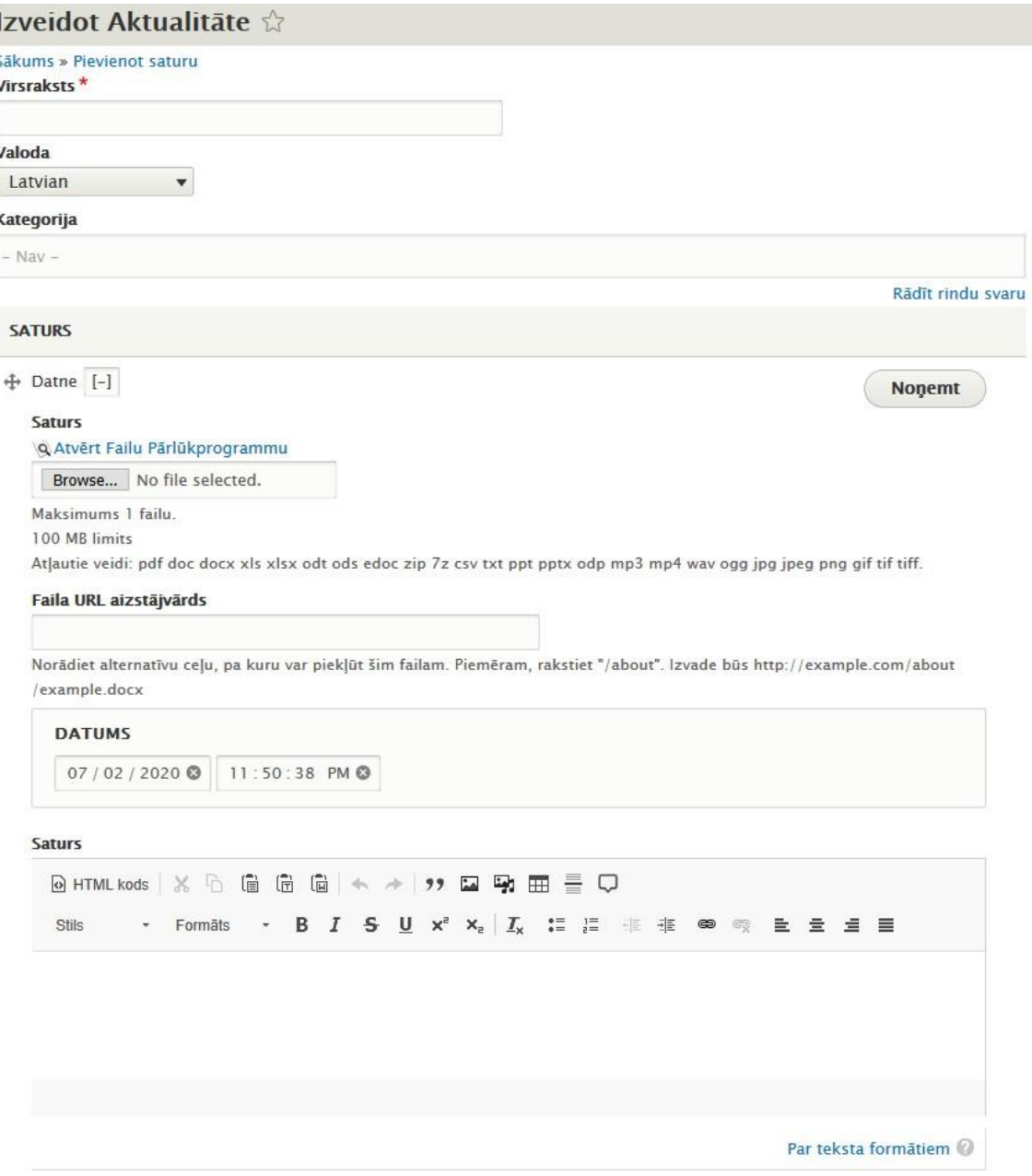

▪ tekstuālu lauku arsakļaušanos(t.i., piemēram, Kategorija, kasir izvēlne ar sakļaušanos),skat. attēlu zemāk.

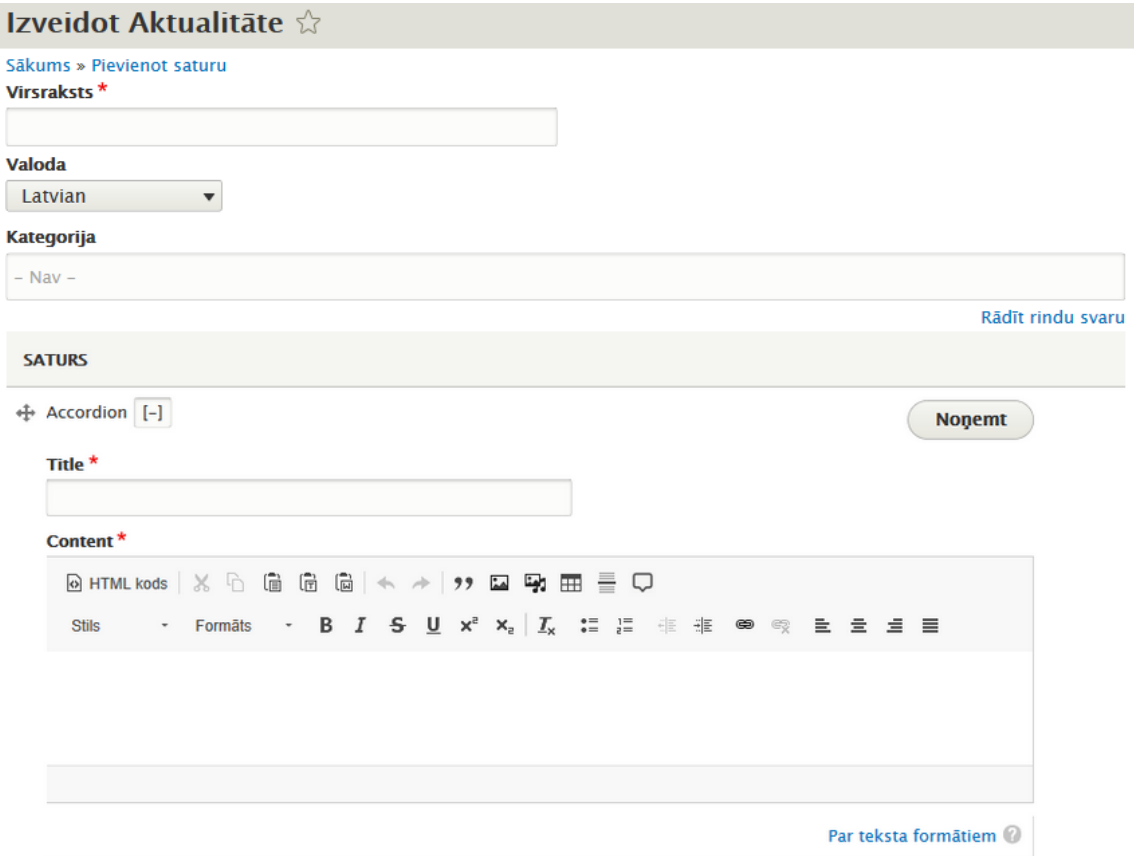

Rādīt atvērtu

▪ iegult video utt, bet šajā satura vienībā satura administrators nevarēs ievietot tādu informācijas veidu kā Pakalpojuma cilne vai Darba laiks. Attēlā zemāk ir pievienoti pieejamie satura paragrāfi, kādus iespējams pievienot sadaļai "Aktualitāte".

#### **Saturs**

Pagaidām Paragraph nav pievienots.

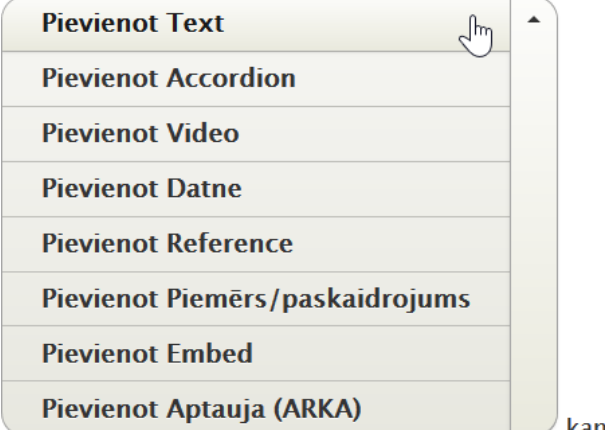

 $\cup$  kam: Saturs

Savukārt, sadaļā Galerija, nav iespējams ievietot nevienu no iepriekšminētajiem paragrāfiem.

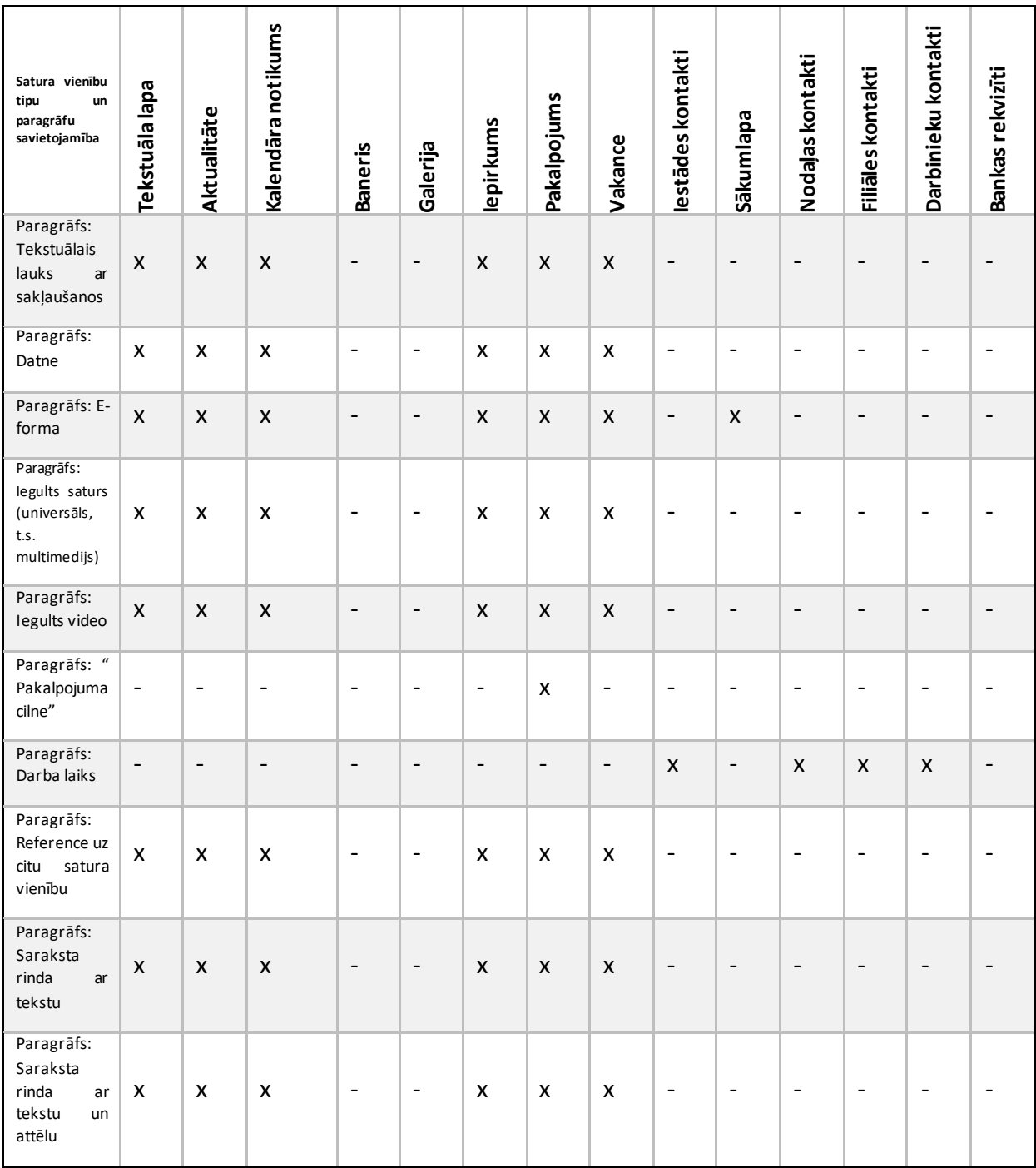

*1.tabula. Satura vienību tipu un paragrāfu savietojamība.*

Tabula Nr.2. "Satura vienību tipu savietojamība ar referencēm un citām satura vienībām" ir matrica, kas definē, kurus satura tipus (kreisā kolonna) var ievietot kāda cita tipa satura vienībās. Pievienot Referencinozīmē atsaukties uzjau iepriekšizveidotu saturu (piem., galeriju, kontaktiem), pievienotjot satura paragrāfu "Reference" un ierakstot pievienojamās satura vienības nosaukumu. Publiskajā pusē uzklikšķinot uz pievienotās references, lietotājs

tiks novirzīts un konkrētu sadaļu, saturu. Piemēram, Kalendāra notikumā var ievietot informāciju (referenci) uz Galeriju vai Darbinieku kontaktiem utt., bet nevarēs ievietot informāciju (referenci) uz Baneri vai Sākumlapas informāciju.

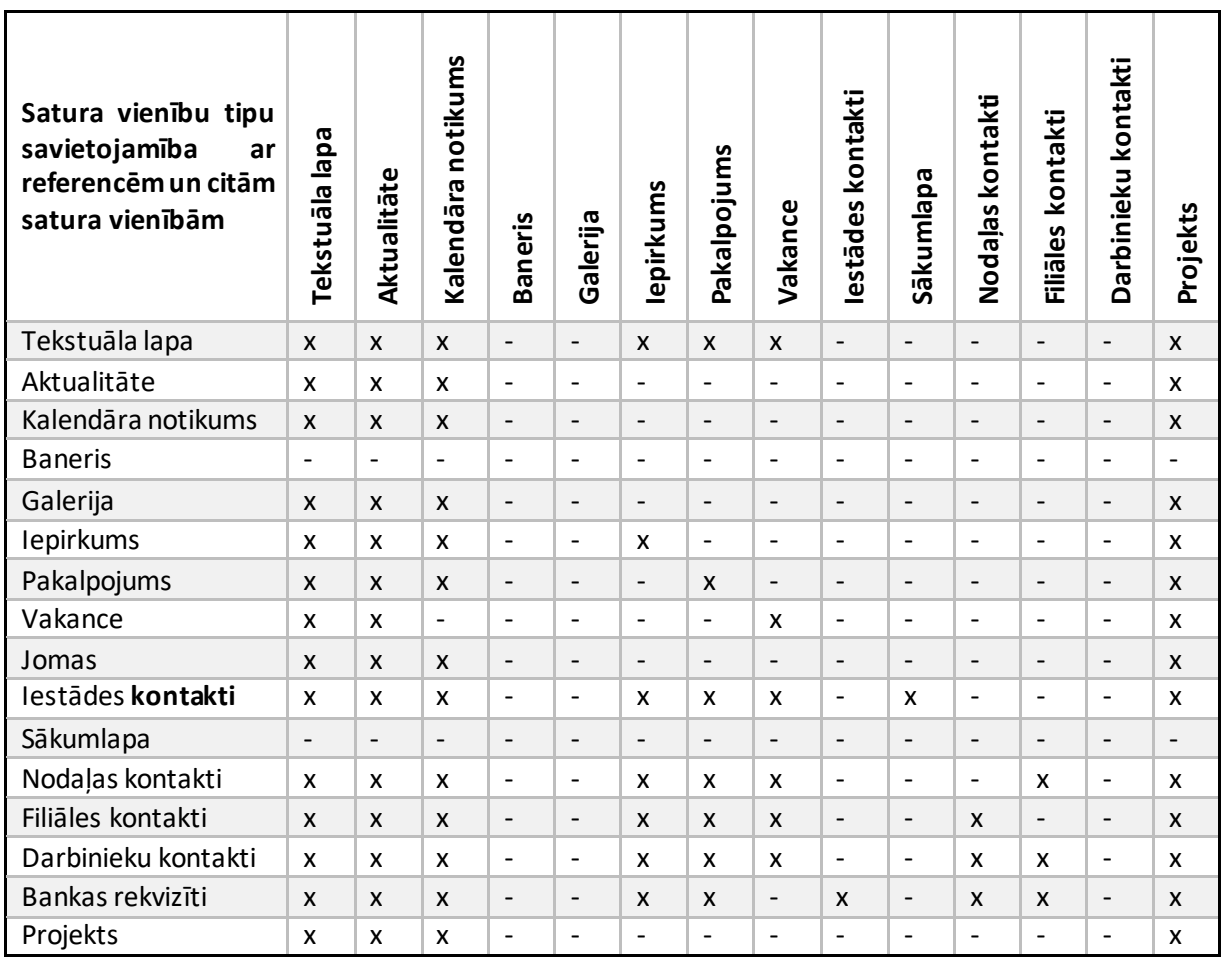

*2.tabula. Satura vienību tipu savietojamība ar referencēm un citām satura vienībām*

Tabulā Nr.3 "Satura vienību tipu atbilstība saraksta skatiem" iekļauta satura vienību tipu atbilstība saraksta skatiem. Matrica definē, kuros saraksta skatos (kreisā kolonna) kāda tipa satura vienības tiek attēlotas. Piemēram, veidojot informatīvu lapu (satura tips "Tekstuāla lapa", izveidotais saturs automātiski nekur netiek pievienots, bet to Satura administrators var pievienot izvēlnes elementam, kā referenci (satura tips "Reference"), pievienot kādā no Sākumlapas trim blokiem u.c. Vai, piemēram, veidojot Galeriju, šī galerija pirmkārt Satura patērētājam tiks attēlota Galeriju kopējā sarakstā un otrkārt, arī citur, ja Satura administrators to būs saturam pievienojis kā referenci (satura tips "Reference").

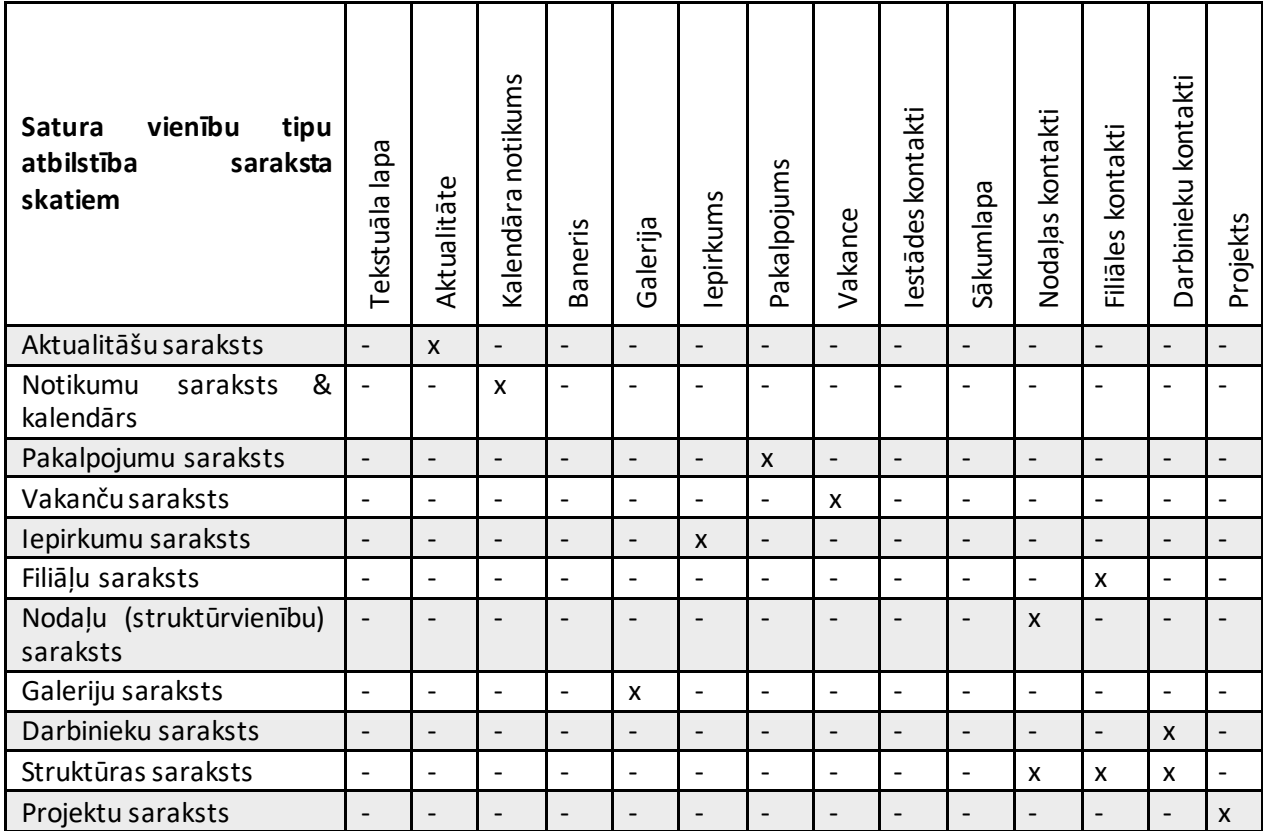

*3tabula. Satura vienību tipu atbilstība saraksta skatiem*

# **KĀ MĒS LĪDZ TAM NONĀCĀM?**

Lai sasniegtu mērķi un izveidotu vienotu tīmekļvietņu platformu, kurā esošās tīmekļvietnes tiek strukturētas vienādi un tajās izvietotais saturs ir piekļūstamāks lietotājiem tika veikta padziļināta analīze un dažādi testi ar lietotājiem vairākās kārtās. Projekts norisinājās vairākās kārtās un katrā no tām iteratīvi tika iesaistītas gan iestādes un to

tīmekļvietņu satura administratori, gan satura patērētāji- lietotāji, gan speciāli izveidota projekta vadības grupa un projekta uzraudzības padome, kas stingri uzraudzīja notiekošo un sekoja līdzi visām projekta aktivitātēm.

Kopumā visa projekta laikā, t.i. analīzes fāzē, biznesa un tehnisko prasību definēšanas, kā arī izstrādes fāzēs gan klātienē, gan attālināti **tika testēti vairāk kā 1600 lietotāji**, dažādos lietojamības testos.

Sākotnēji tika organizētas satura administratoru darba grupas, lai apzinātu satura administratoru biznesa vajadzības attiecībā uz satura pārvaldības funkcionalitāti, kā arī noskaidrotu viņu redzējumu par to, kādām jābūt valsts iestāžu un pašvaldību tīmekļvietnēm nākotnē. Paralēli šīm darba grupām tika testēti lietotāji, kuri apskatīja esošās tīmekļvietnes un norādīja uz trūkumiem un nepilnībām tajās, kā arī rosināja uz dažādām izmaiņām un nepieciešamajiemuzlabojumiem jaunajās tīmekļvietnēs.

Lai noskaidrotu satura patērētāju viedokli par vēlamo valsts un pašvaldību iestāžu tīmekļvietņu struktūru nākotnē, tika organizēti klātienes lietojamības testi, kuros satura patērētājiem bija jāsagrupē iepriekš jau nodefinētas kartītes viegli uztveramās un sev saprotamās grupās. Savukārt, lai validētu kartīšu šķirošanas testā sagrupētās kartītes un to struktūru, tika organizēts atkārtots klātienes struktūrkoka tests. Šie testi notika gan klātienē, gan neklātienē izmantojot speciālu tiešsaistes programmatūru ar kuras palīdzību bija iespējamsiegūt vēl vairāk lietotāju viedokļus.

Pēc iepriekšminēto testu pamatīgas analīzes, tika organizēti struktūrskiču testi, kam par pamatu tika ņemta Koka testa struktūras rezultāti un esošo tīmekļvietņu apskates testa rezultāti un identificētās lietotāju vajadzības. Tests tika izveidots ar mērķi pārliecināties par Satura patērētāju atbildēm jaunizveidotajā struktūrā katrā no 3 tīmekļvietņu grupām, kā arī, lai apskatītu Satura patērētāju reakciju un darbības izpildot vienādus sagatavotos scenārijus dažādu tīmekļvietņu grupās.

Veicot iepriekšminētos klātienes un neklātienes testus ar lietotājiem tika secināts, ka Platformā jābūt izveidotām 3 dažādām tīmekļvietņu struktūrām, atkarībā no tās veida, tāpēc veidojot Platformu, nepieciešams uz Platformas izvietotās tīmekļvietnes sadalīt 3 grupās – pašvaldības, ministrijas, ministriju padotības iestādes. Katrai no šīm grupām jāizstrādā atšķirīga struktūra, iekļaujot tajā dažādus satura elementus. Tika sagatavota biznesa procesu un tehniskā specifikācija, kura nodota izstrādātājam, lai veiksmīgi uzsāktu Platformas

izstrādes un dizaina veidošanas darbus. Arīšajā Proejtka fāzē tikaorganizētitestiarlietotājiem vairākās kārtās.

Tehniskā dizaina un prototipa izstrādē, kas vēlāk tika testēti uz valsts un pašvaldību iestāžu mērķauditoriju un pašiem darbiniekiem, piedalījās vairāk kā 85 testu dalībnieki. Tehniskā dizaina izstrādē tika testēta lietojamība gan mobilajiem, gan darbvirsmas izkārtojumiem, īpašu akcentu uzsverot satura struktūrai un tīmekļvietņu izvēlnēm. Pēc testu rezultātiem secināts, ka tīmekļvietnes darbvirsmas izstrādes posmos nepieciešams turēties tikai pie lielās iznirstošās jeb "Mega menu" izvēlnes, izvairoties no "Hamburgera" tipa izvēlnes, kas konkrētajai mērķauditorijai ir neparocīgāks izvēlnes veids.

Gan lietojamības testi, gan satura pielāgošanas testisevi ir attaisnojuši un jau tehniskā dizaina fāzē tika ieviestas korekcijas, atbildot uz lietotāju komentāriem vai mulsumu, kas tika saņemti testu laikā.

Kopumā testu laikā visus uzdevumus atrisināt visās mērķauditorijās bija iespējami, un dizaina koncepts ir uzskatāms par veiksmīgu no lietojamības puses, tomēr par mobilās izvēlnes viennozīmīgu izmantošanu bija nepieciešami papildustestidizaina fāzē, jo sākotnējos testos gan "Hamburgera" tipa izvēlne, gan mobilā ekrāna apakšā novietotā izvēlne uzrādīja līdzīgus rezultātus. Pārsvarā lietotāju komentāri un nesaprašanas bija tieši par satura nosaukumiem un sadaļu struktūrām.

Lai pārliecinātos un iegūtu kopsaucēju par biežāk izmantotajām sadaļām un to nosaukumiem, tika pētīti google analytics dati, no kuriem tika izdarīti arī secinājumi. TVP projektā iesaistītās tīmekļvietņu turētāji tika sadalīti divās daļās – iestādes un ministrijas, pašvaldības netika analizētas, jo piedalās tikai Rīgas pašvaldība.

Lai veiksmīgāk varētu veikt migrāciju no valsts un pašvaldību iestāžu esošajām tīmekļvietnēm uz jauno platformu, tika izveidota aptauja iesaistītājām iestādēm, ministrijām un pašvaldībām ar lūgumu atbildēt uz jautājumiem par galvenās izvēlnes sadaļām un sākumlapas bloku virsrakstiem. Uzdevuma mērķis bija sniegt iespēju TVP projektā iesaistītajām iestādēm, ministrijām un pašvaldībām savlaicīgi plānot satura izvietošanu TVP, kā arī pārskatīt esošo vietņu saturu un optimizēt to. Apkopojot visas iesniegtās atbildes, tika izvēlētas 5 galvenās izvēlnes sadaļas un 3 sākumlapas izcelto blokus sadaļas, kas katrā no vienībām ir bijušas visaktuālākās. Ja ministrijām un pašvaldībām bija vieglāk izcelt 5 galvenās izvēlnes sadaļas, tad iestāžu vidū ir iespējams izdarīt konkrētus apgalvojumus par4, bet piektā varētu daudzām atšķirties, kas ir pamatojams ar dažāda veida nozares specifiku.

Pamatojoties gan uz dizaina testa laikā iegūtajiem rezultātiem, gan uz TVP projektā iesaistītajām iestādēm, ministrijām un pašvaldībām, kas sniegušas savas atbildes par vēlamo izvēļņu sadaļu un sākumlapas informatīvo bloku sadaļu saturu, tiek secināts, ka visām iesaistītājam iestādēm vajadzētu veidot savu lapas satura struktūru pēc viena principa, kas tika arī ņemts vērā izstrādājot gala versiju tīmekļvietņu dizainam.

Zemāk ir iespēja aplūkot trīs tabulas, kurās apkopotas galvenās izvēlnes 4 pušu skatījumā, kurā arī ir novērojama sakritība.

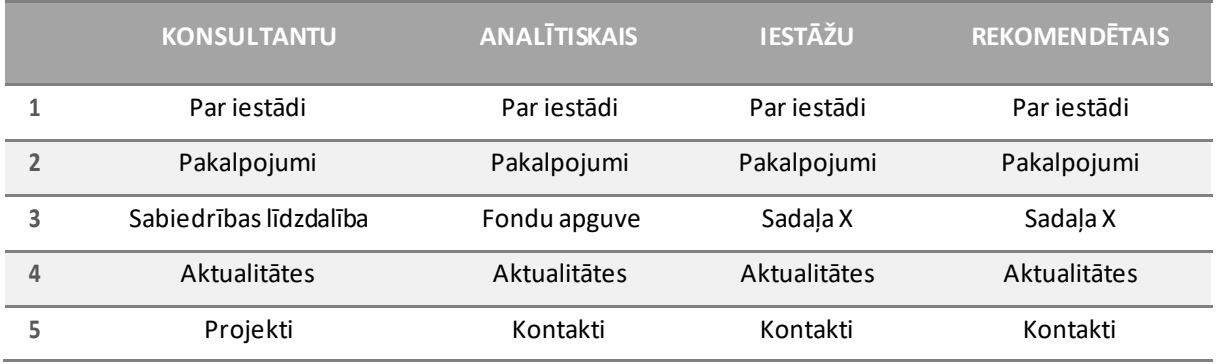

*4.tabula. Iestāžu galvenāsizvēlnes apkopojums.*

Tabulā nr.4 "Iestāžu galvenās izvēlnes apkopojums" ir redzams, ka iestādēm nepieciešams galveno izvēlni veidot pēc vienota principa, kas nosaka 4 obligātās un 1 izvēles izvēlni.

- Par iestādi;
- Pakalpojumi;
- "Izvēlesizvēlne";
- Aktualitātes;
- Kontakti.

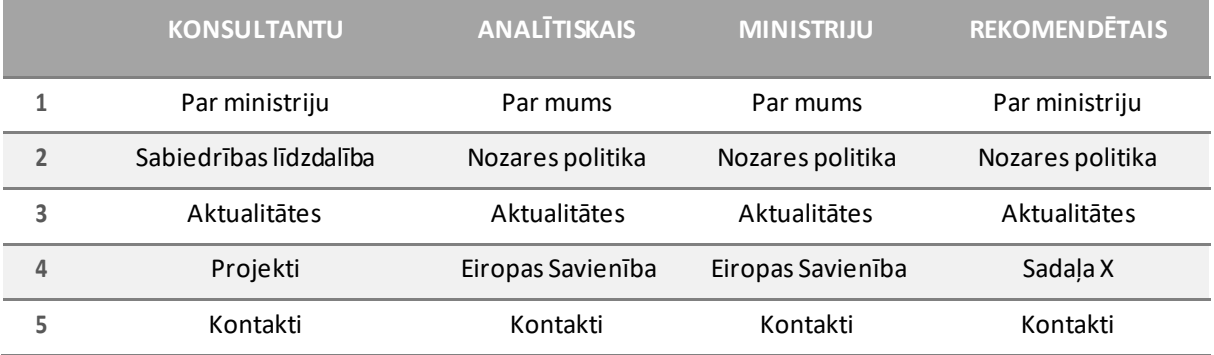

*5.tabula. Ministriju galvenāsizvēlnes apkopojums.*

Tabulā nr.5 "Ministriju galvenās izvēlnes apkopojums" ir redzams, ka ministrijām nepieciešams galveno izvēlni veidot pēc vienota principa, kas nosaka 4 obligātās un 1 izvēles izvēlni.

- Par iestādi;
- Nozares politika;
- Aktualitātes;
- "Izvēlesizvēlne";
- Kontakti.

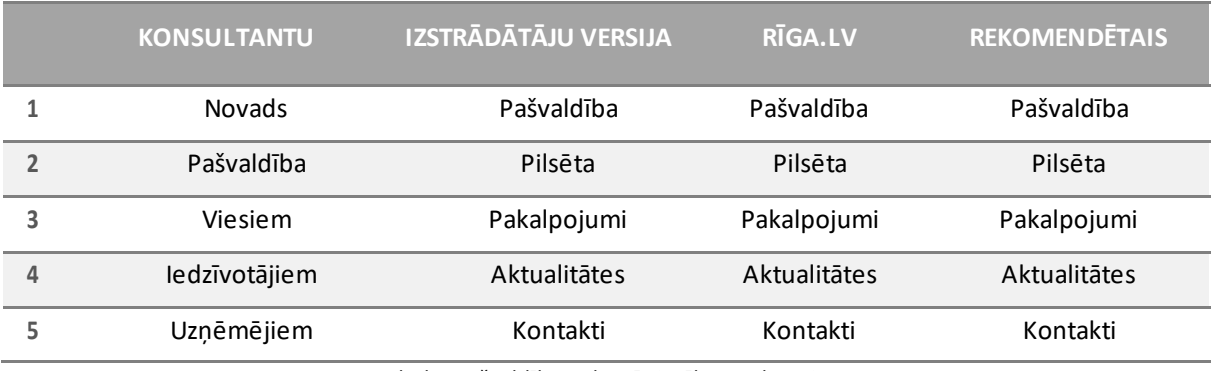

*6.tabula. Pašvaldību galvenāsizvēlnes apkopojums.*

Tabulā nr.6 "Pašvaldību galvenās izvēlnes apkopojums" ir redzams, ka pašvaldībām nepieciešams galveno izvēlni veidot pēc vienota principa, kas nosaka 5 obligātās izvēlnes.

- Pašvaldība;
- Pilsēta;
- Pakalpojumi;
- Aktualitātes;
- Kontakti.

Izvērtējot visu iepriekš apskatīto, tiek secināts, ka ir iespējams noteikt galveno izvēļņu vadlīnijas, kas atvieglotu lietotāju iespēju atrast sev nepieciešamo informāciju dažādās valsts institūciju, iestāžu, ministriju tīmekļvietnēs. Sākumlapā nepieciešams attēlot svarīgākās sadaļas un informācijas blokus lietotājiem pārskatāmā un ērti lietojamā veidā, vienlaikus nodrošinot turpmāk minētās prasības. Sadaļām nepieciešams dot skaidrus, nepārprotamus, stilistiski un gramatiski pareizus nosaukumus. Un tīmekļvietni veidot pēc iespējas draudzīgāku un piekļūstamāku lietotājiem.